Dell™ PowerVault™ MD1120 Storage Enclosure

# Getting Started With Your System

系统使用入门

はじめに

시스템 시작 안내서

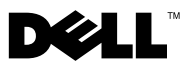

Dell™ PowerVault™ MD1120 Storage Enclosure

> Getting Started With Your System

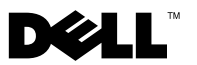

# Notes, Notices, and Cautions

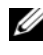

 $\mathscr{D}$  NOTE: A NOTE indicates important information that helps you make better use of your computer.

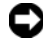

**C** NOTICE: A NOTICE indicates either potential damage to hardware or loss of data and tells you how to avoid the problem.

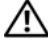

 $\sqrt{!}$  CAUTION: A CAUTION indicates a potential for property damage, personal injury, or death.

Model AMT

August 2008 **P/N XR714** Rev A01  $\mathcal{A}$ 

\_\_\_\_\_\_\_\_\_\_\_\_\_\_\_\_\_\_\_\_

**Information in this document is subject to change without notice. © 2008 Dell Inc. All rights reserved.**

Reproduction of these materials in any manner whatsoever without the written permission of Dell Inc. is strictly forbidden.

Trademarks used in this text: *Dell*, the *DELL* logo, *PowerEdge*, *PowerVault* and *Dell OpenManage*  are trademarks of Dell Inc.; *Intel*, *Pentium* and *Celeron* are registered trademarks of Intel Corporation; *Microsoft*, *Windows* and *Windows Server* are either trademarks or registered trademarks of Microsoft Corporation in the United States and/or other countries.

Other trademarks and trade names may be used in this document to refer to either the entities claiming the marks and names or their products. Dell Inc. disclaims any proprietary interest in trademarks and trade names other than its own.

# System Features

This section describes the major hardware and software features of your system. It also provides information about other documents you may need when setting up your system and how to obtain technical assistance.

Major features of your system include:

- Enclosure storage in an efficient rack-mount 2U design
- Capacity for 24 2.5-inch, hot-plug, 3.0-Gbps, SAS hard drives
- Host-based RAID support via a PERC 6/E adapter
- Redundant hot-plug power supply and cooling modules that are combined for easy serviceability
- Optional second enclosure management module (EMM) for redundant system management capability
- Support for either of the following direct-attach configurations:
	- Unified mode for direct connectivity of up to 24 hard drives
	- Split mode (with dual EMMs) providing direct connectivity to drives 0 through 11 on one EMM and a separate direct connectivity to drives 12 through 23 on the second EMM
- Support for up to three daisy-chained storage enclosures in unified mode for a total of 72 hard drives
- In-band enclosure management provided through SCSI enclosure services (SES)
- RAID and system management using Dell OpenManage™ Server Administrator Storage Management Service or OpenManage IT Assistant.
- Four sensors for monitoring ambient temperatures
- Over-temperature shutdown capability
- Audible warning for critical component failure (disabled by default)
- Support for a wide range of servers (See your system's readme file for supported systems. An updated readme can be viewed from the Dell website at support.dell.com)

# Other Information You May Need

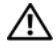

 $\bigwedge$  CAUTION: See the safety and regulatory information that shipped with your system. Warranty information may be included within this document or as a separate document.

- The Rack Installation Instructions or Rack Installation Guide included with your rack solution describes how to install your system into a rack.
- The Hardware Owner's Manual provides information about system features and describes how to troubleshoot the system and install or replace system components.
- CDs included with your system provide documentation and tools for configuring and managing your system.
- Release notes or readme files may be included to provide last-minute updates to the system or documentation or advanced technical reference material intended for experienced users or technicians.

# Obtaining Technical Assistance

If you do not understand a procedure in this guide or if the system does not perform as expected, see your Hardware Owner's Manual.

Dell Enterprise Training and Certification is available; see dell.com/training for more information. This service may not be offered in all locations.

# Installation and Configuration

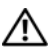

 $\sqrt{N}$  CAUTION: Before performing the following procedure, read and follow the safety instructions and important regulatory information that shipped with your system. For additional safety best practices information, see www.dell.com/regulatory\_compliance.

This section describes the steps to set up your system for the first time.

### Unpacking the System

Unpack your system and identify each item.

Keep all shipping materials in case you need them later.

### Installing the Rails and System in a Rack

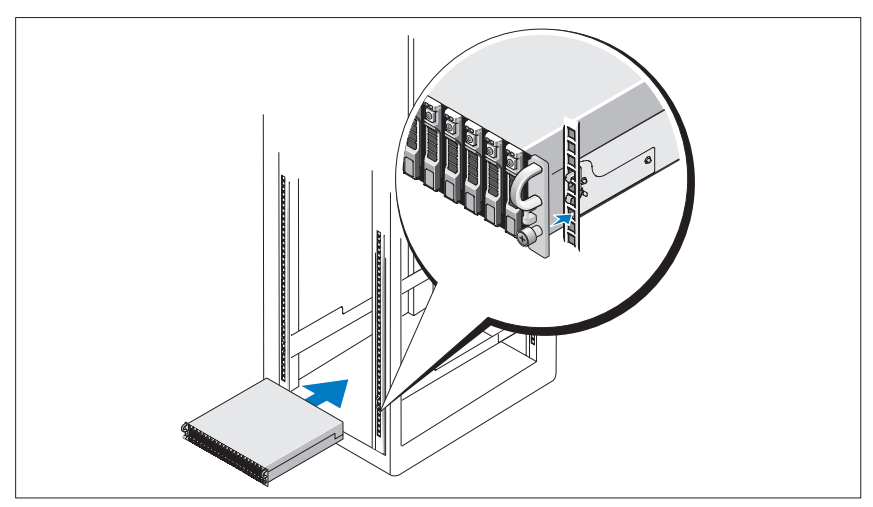

Once you have read the "Safety Instructions" located in the rack installation documentation for your system, install the rails and the system in the rack.

See your rack installation documentation for instructions on installing your system in a rack.

### Connecting the Power

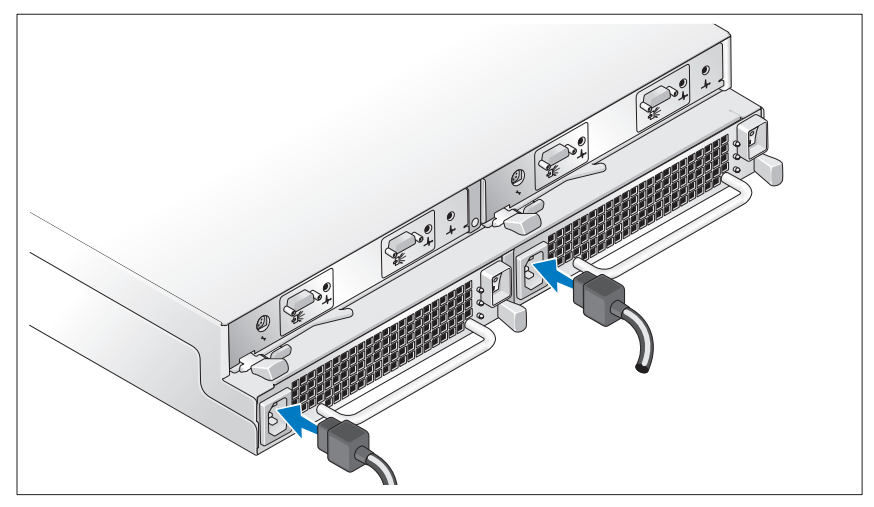

Connect both power cables to the power supply/cooling fan modules.

### Attaching the Power Cord Retention Bracket

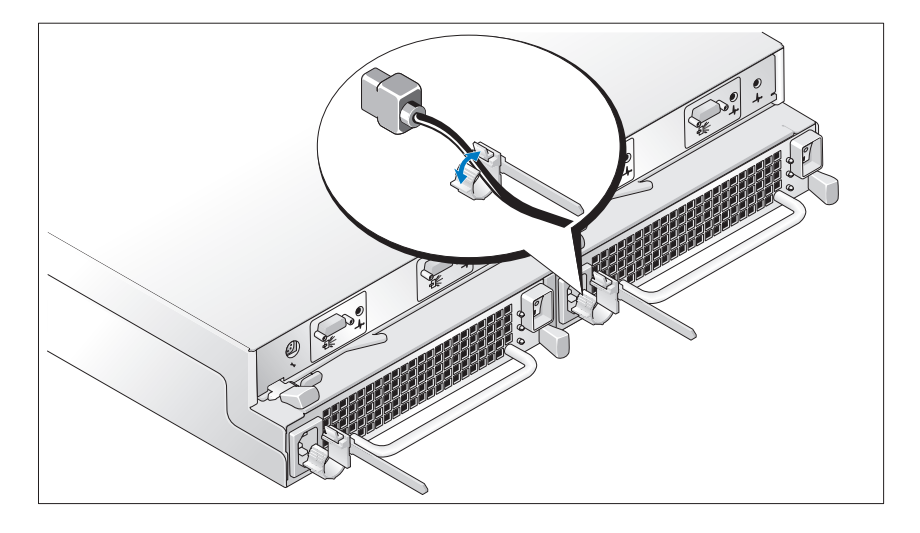

Configure the storage mode for your system by setting the configuration switch on the front of the system and cabling the EMM(s) according to the instructions provided in the Hardware Owner's Manual.

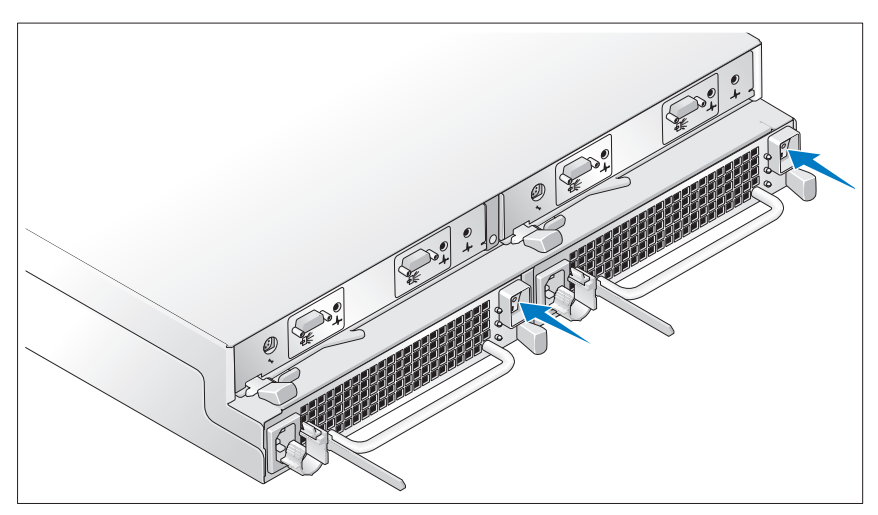

### Turning on the System

Power on the system by turning on both power supply/cooling fan modules.

### Installing the Bezel

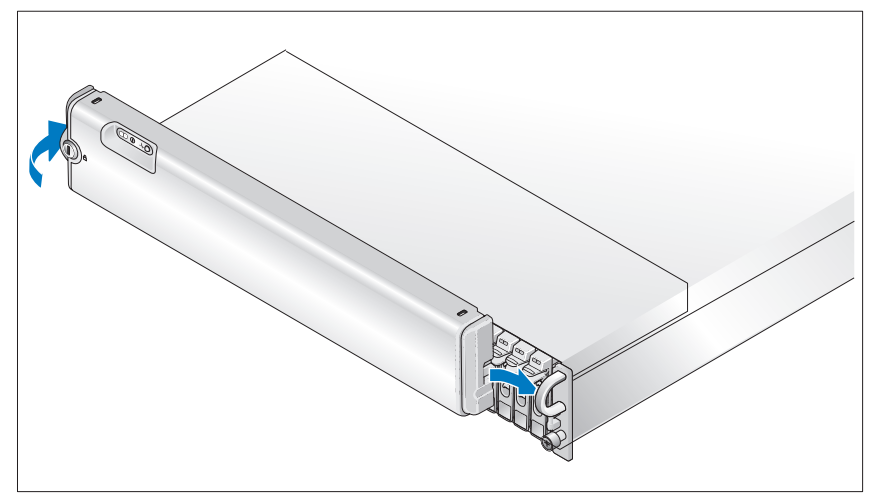

Install the bezel, if desired, by inserting the right edge of the bezel into the right front loop on the system, and then pressing the left edge of the bezel to the system until the bezel snaps into place. (Bezel design may vary slightly from the illustration above.)

# Technical Specifications

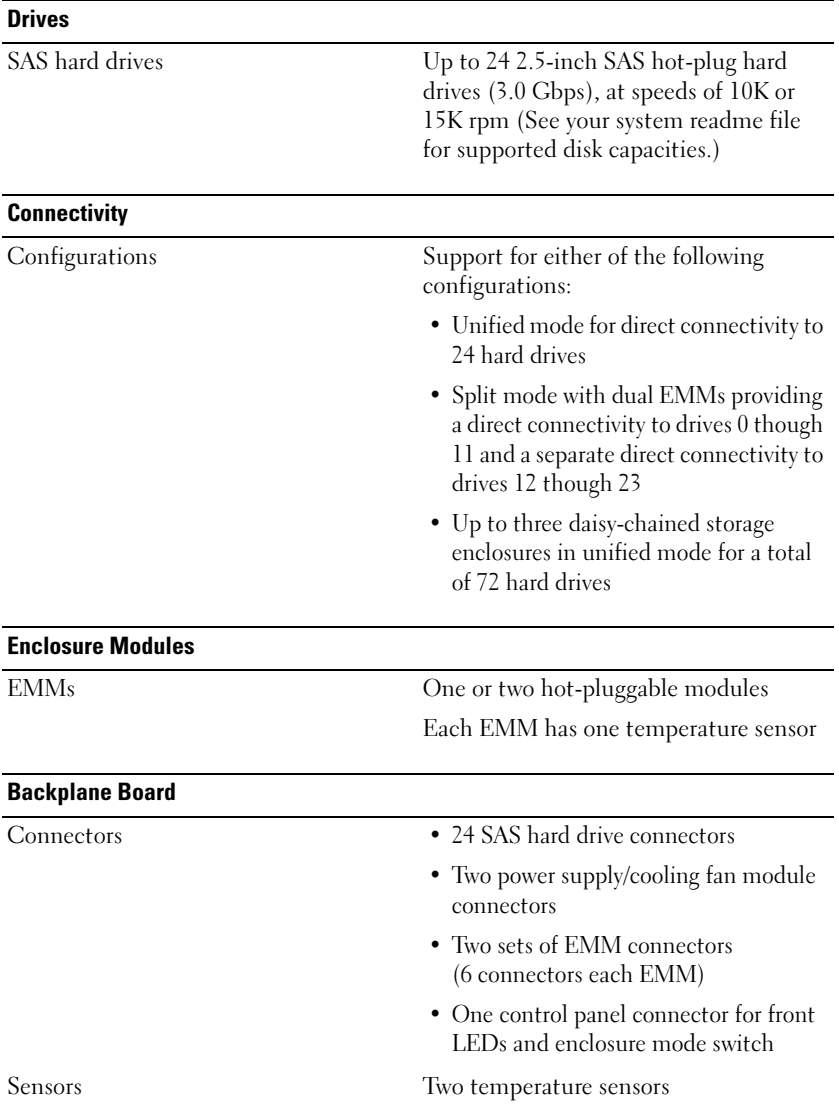

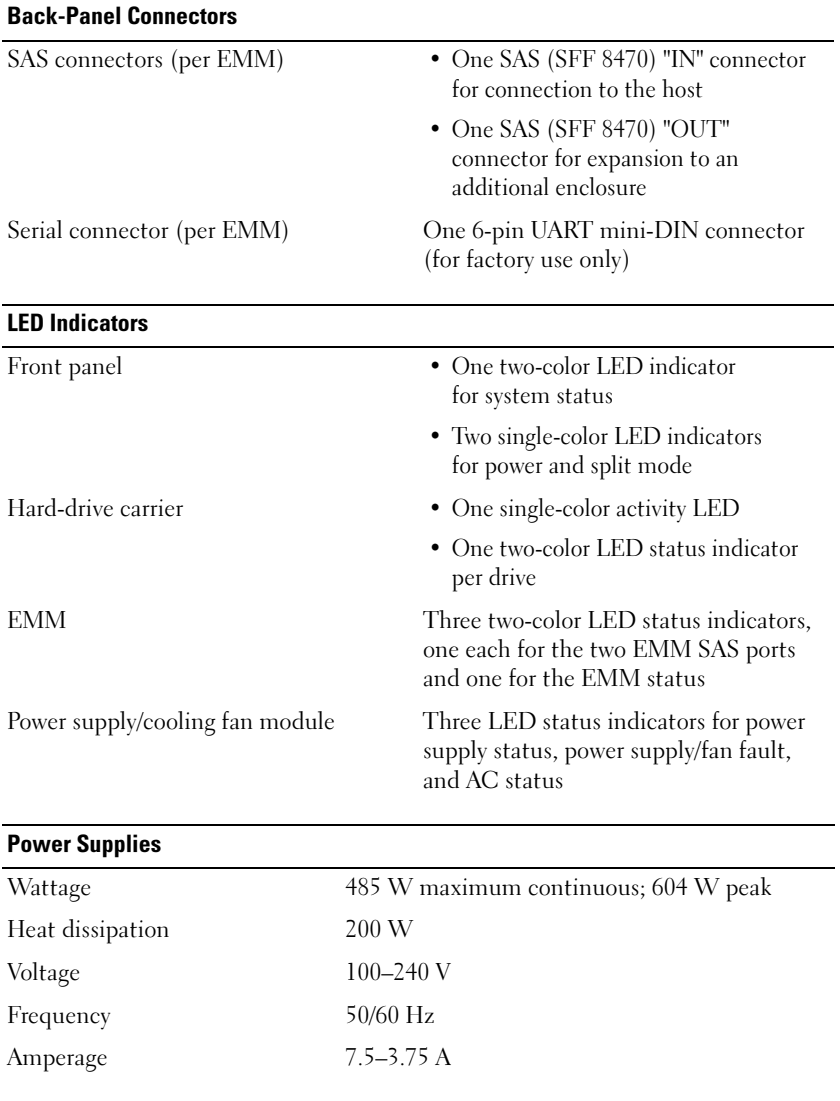

### Available Hard Drive Power (Per Slot)

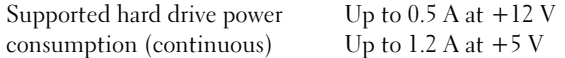

### Physical

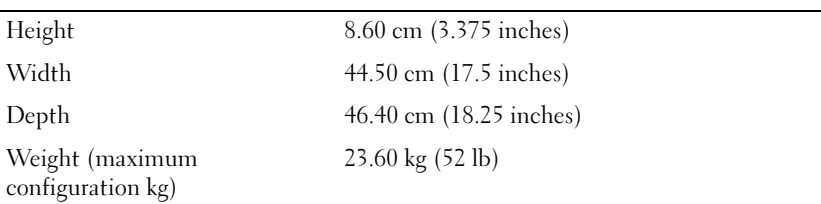

#### **Environmental**

NOTE: For additional information about environmental measurements for specific system configurations, see dell.com/environmental\_datasheets. This system is not for use in an office environment.

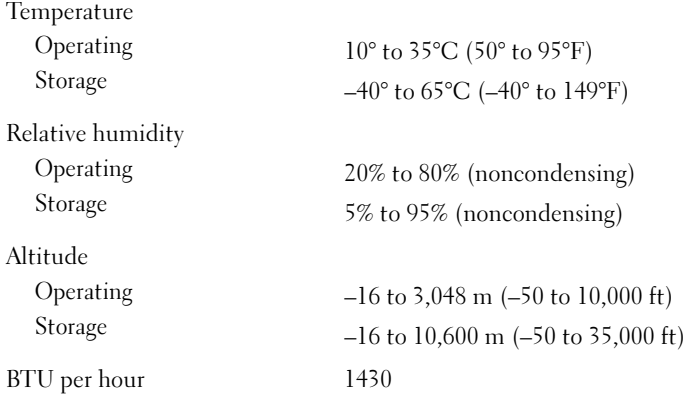

Dell™ PowerVault™ MD1120 存储设备硬盘柜

# 系统使用入门

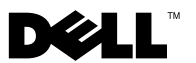

### 注、注意和警告

- 注: "注"表示可以帮助您更好地使用计算机的重要信息。
- О. 注意: "注意"表示会损坏硬件或导致数据丢失的潜在危险, 并告诉您如 何避免此类问题。

警告: "警告"表示可能会导致财产损失、人身伤害甚至死亡的潜在危险。

### \_\_\_\_\_\_\_\_\_\_\_\_\_\_\_\_\_\_\_\_ 本说明文件中的信息如有更改,恕不另行通知。 © 2008 Dell Inc. 版权所有,翻版必究。

未经 Dell Inc. 书面许可,严禁以任何形式复制这些材料。

本文中使用的商标:Dell、DELL 徽标、PowerEdge、PowerVault 和 Dell OpenManage 是 Dell Inc. 的商标; Intel、Pentium 和 Celeron 是 Intel Corporation 的注册商标; Microsoft、 Windows 和 Windows Server 是 Microsoft Corporation 在美国和 / 或其它国家 / 地区的商标 或注册商标。

本说明文件中述及的其它商标和产品名称是指拥有相应商标和产品名称的公司或其制造的 产品。Dell Inc. 对本公司的商标和产品名称之外的其它商标和产品名称不拥有任何专有权。

型号 AMT

2008年8月 P/N XR714 Rev. A01

# 系统功能

本节介绍系统的主要硬件和软件功能。此外,还将介绍有关在安装系 统时可能需要的其它说明文件的信息,以及如何获得技术帮助的信息。 系统的主要功能包括:

- 采用高效的机架固定 2U 设计的存储设备
- 可以容纳 24 个 2.5 英寸、热插拔、3.0 Gbps 的 SAS 硬盘驱动器
- 通过 PERC 6/E 适配器支持基于主机的 RAID
- 冗余热插拔电源设备和冷却模块组合在一起,便于维修
- 可选的第二个存储设备管理模块 (EMM),用于实现冗余系统管理功能
- 支持以下直接连接配置之一:
	- 用于直接连接的统一模式,支持多达 24 个硬盘驱动器
	- 拆分模式(具有双 EMM),为一个 EMM 上的驱动器 0 至 11 提 供直接连接,而为第二个 EMM 上的驱动器 12 至 23 提供单独的 直接连接
- 在统一模式下,支持多达三个以菊花链方式链接的存储设备硬盘柜, 总共可容纳 72 个硬盘驱动器
- 通过 SCSI 存储设备维修 (SES) 服务提供的带内存储设备管理
- 使用 Dell OpenManage*™* Server Administrator 存储设备管理服务或 OpenManage IT Assistant 进行 RAID 和系统管理
- 四个传感器用于监测环境温度
- 温度过高时关闭系统的功能
- 在关键组件出现故障时发出声音警告(默认情况下禁用)
- 支持各种服务器(有关支持的系统的信息,请参阅系统自述文件。 可以从 Dell 网站 support.dell.com 上查看更新的自述文件)

## 可能需要的其它信息

### 警告: 查看系统附带的安全和管制信息。保修信息可能在该说明文件 中附带,也可能作为单独的说明文件提供。

- 随机架解决方案附带的《机架安装说明》或《机架安装指南》, 介绍了如何在机架中安装系统。
- 《硬件用户手册》提供了有关系统功能的信息,并说明了如何排除 系统故障以及安装或更换系统组件。
- 系统附带的 CD 提供了用于配置和管理系统的说明文件和工具。
- 系统可能附带的版本注释或自述文件,提供了对系统或说明文件所 做的最新更新,或者为有经验的用户或技术人员提供了高级技术参 考资料。

## 获得技术帮助

如果您对本指南中的步骤有疑问,或系统运行无法达到预期效果,请参阅 《硬件用户手册》。

Dell 可以提供企业培训与认证;有关详情,请访问 dell.com/training。 此服务可能并非在所有地区都提供。

### 安装和配置

警告: 在执行以下程序之前,请阅读并遵循附随在系统中的安 全说明和重要管制信息。有关更多的最佳安全实践信息,请浏览 www.dell.com/regulatory\_compliance。

本节介绍初次安装系统时的步骤。

### 打开系统包装

打开系统包装并识别每件物品。 妥善保管所有运输包装材料,以备将来使用。

### 在机架中安装滑轨和系统

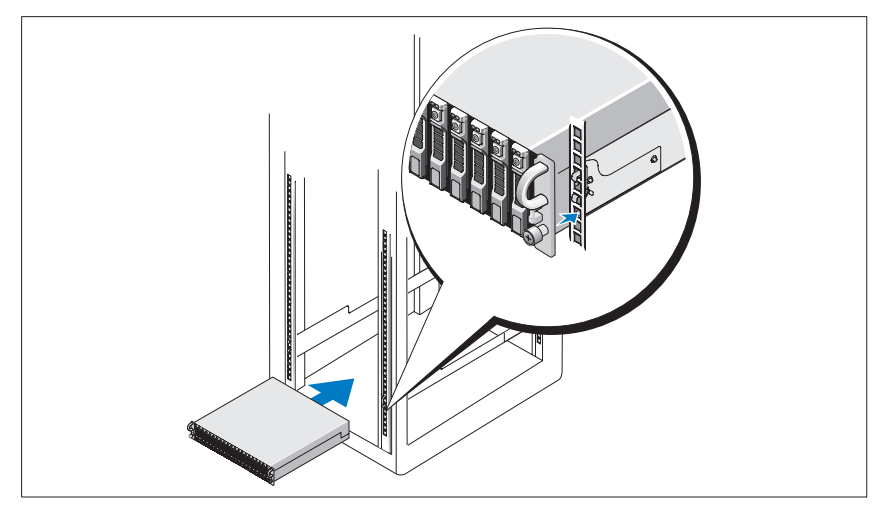

在仔细阅读了系统的机架安装说明文件中的"安全说明"之后, 在机架中安 装滑轨和系统。

有关在机架中安装系统的说明,请参阅机架安装说明文件。

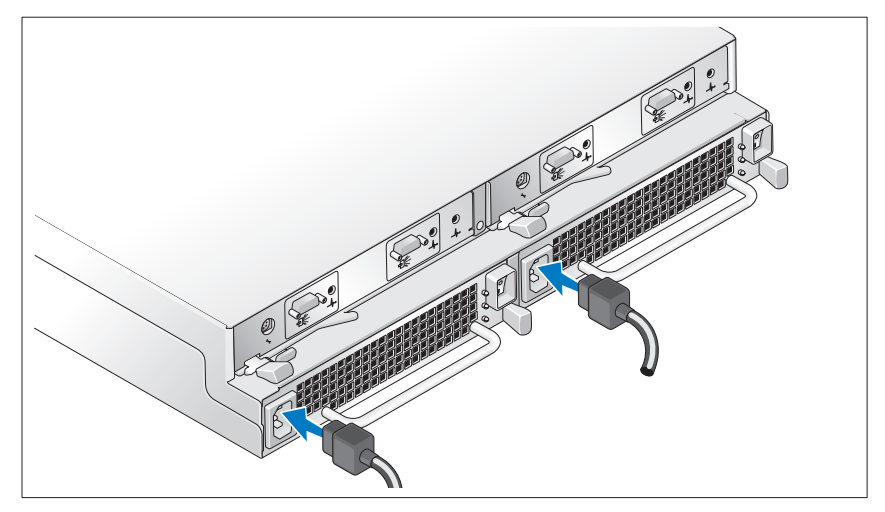

将两根电源线分别连接至电源设备 / 冷却风扇模块。

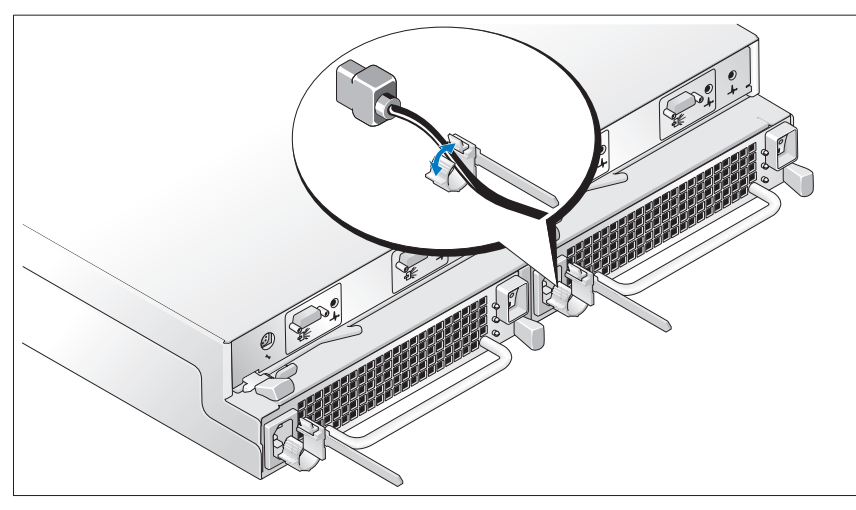

### 连接电源线固定支架

设置系统前面的配置开关,并按照 《硬件用户手册》中提供的说明连接 EMM 的电缆,从而配置系统的存储模式。

### 18 | 信息更新

### 开启系统

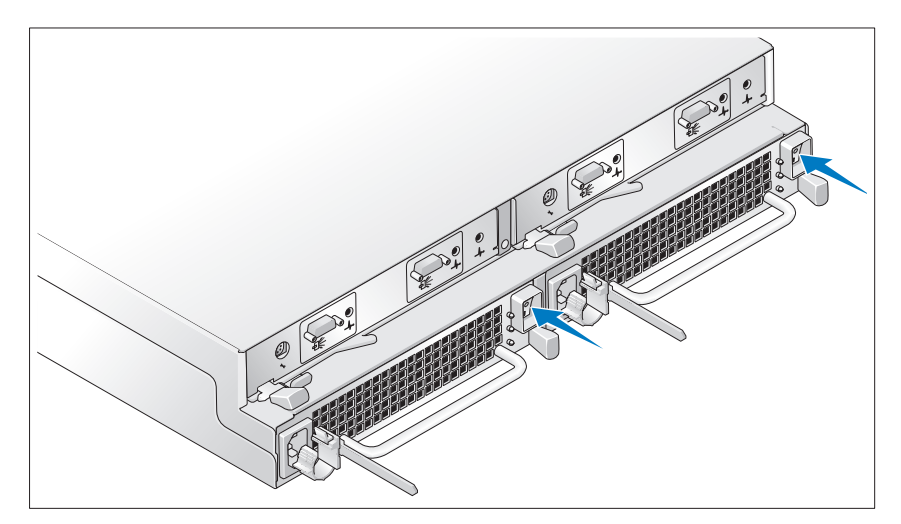

同时打开电源设备 / 冷却风扇模块,接通系统电源。

### 安装挡板

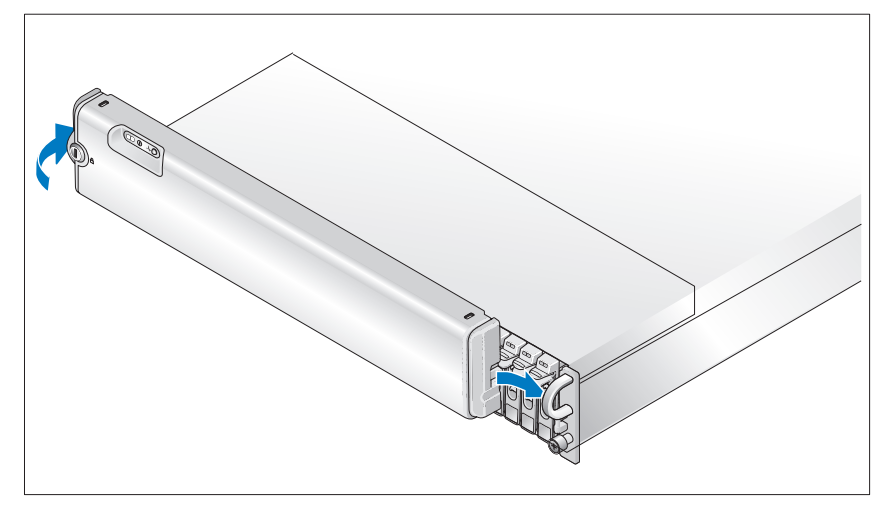

将挡板 (如果需要)的右侧边缘插入系统右前方的拉环,然后将挡板的左 侧边缘朝系统方向按下,直至挡板卡入到位,安装好挡板。(挡板设计可能 与上图所示略有不同)。

# 技术规格

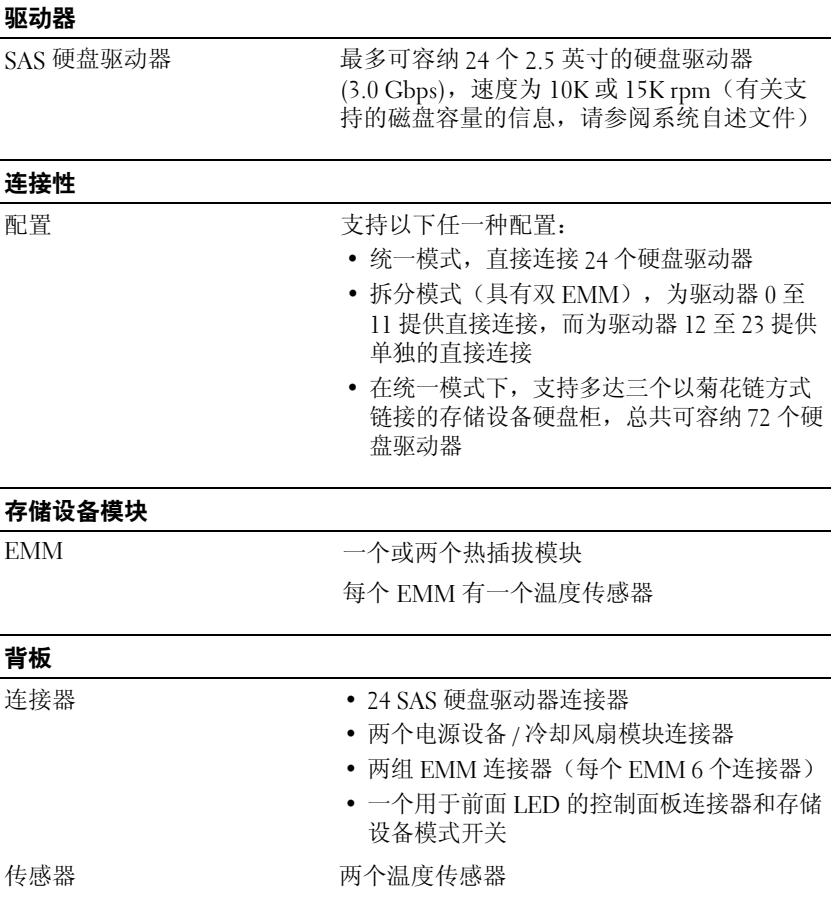

### ——<br>**查面垢**连控器

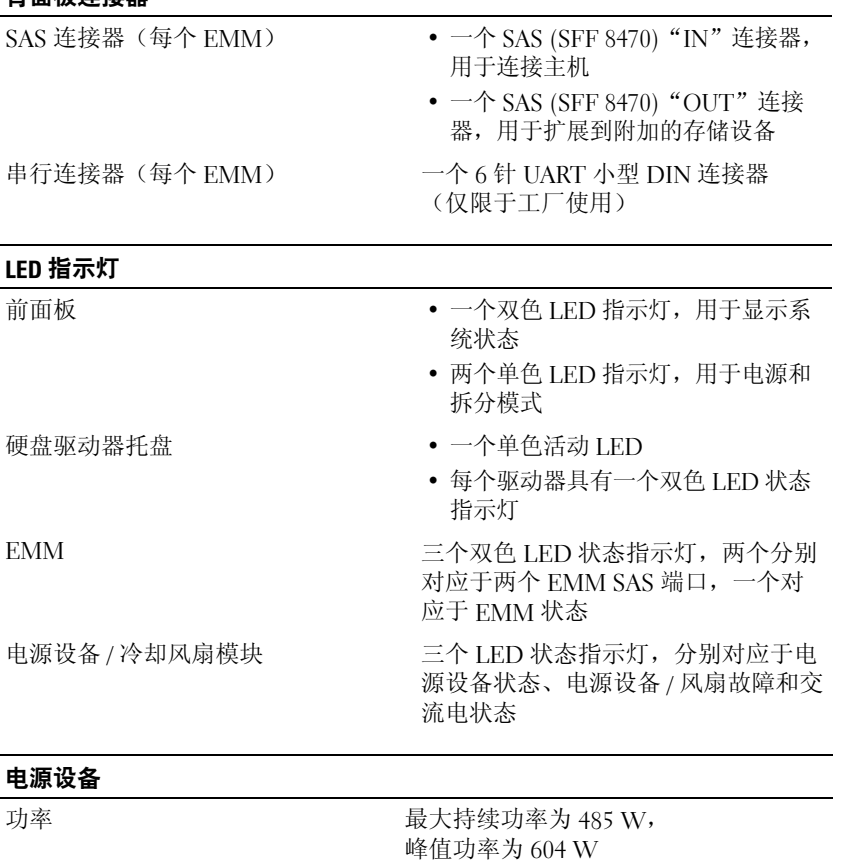

 $200 W$ 

 $50/60$  Hz<br>7.5 - 3.75 A

**散热** 200 W

电压  $100 - 240 \text{ V}$   $50/60 \text{ Hz}$ 

22 信息更新

Amperage (安培)

### 可用的硬盘驱动器电源(每个插槽)

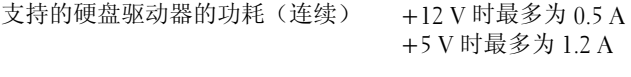

### 物理规格

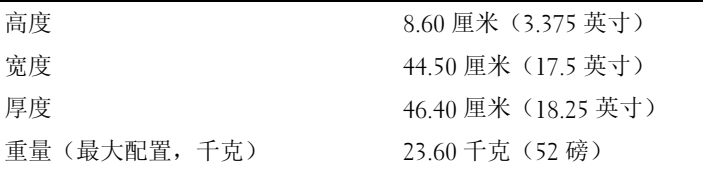

### 环境参数

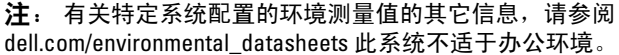

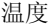

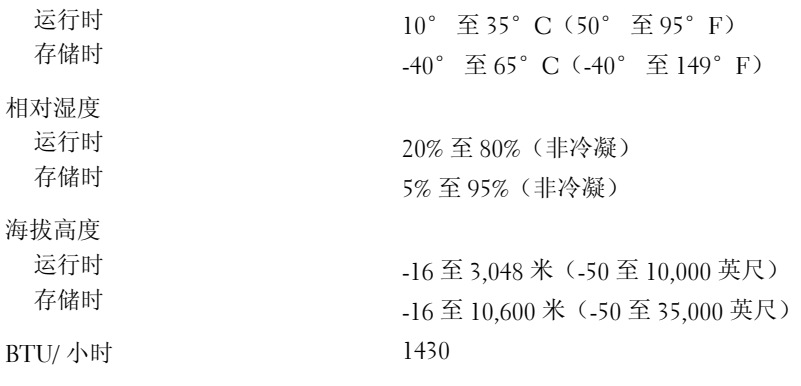

### 24 | 信息更新

Dell™ PowerVault™ MD1120 ストレージエンクロージャ はじめに

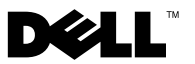

### メモ、注意、警告

- ■■ メモ:コンピュータを使いやすくするための重要な情報を説明しています。
- $\Box$  注意:ハードウェアの損傷やデータの損失の可能性を示し、その危険を 回避するための方法を説明しています。
- 警告:物的損害、けが、または死亡の原因となる可能性があることを示 しています。

### \_<br>本書の内容は予告なく変更<del>。</del><br>© 2008 すべての著作権は I<br>Dall las の書面に トる証可の 本書の内容は予告なく変更されることがあります。 **© 2008** すべての著作権は **Dell Inc.** にあります。

Dell Inc. の書面による許可のない複製は、いかなる形態においても厳重に禁じられています。

本書に使用されている商標:Dell、DELL ロゴ、PowerEdge、PowerVault および Dell OpenManage は Dell Inc. の商標です。Intel、Pentium および Celeron は Intel Corporation の登録商標です。Microsoft、Windows、および Windows Server は米国 その他の国における Microsoft Corporation の商標または登録商標です。

商標または製品の権利を主張する事業体を表すためにその他の商標および社名が使用され ていることがあります。それらの商標や会社名は、一切 Dell Inc. に帰属するものではあり ません。

モデル AMT

2008 年 8 月 P/N XR714 Rev. A01

### システムの機能

本項では、お使いのシステムのハードウェアとソフトウェアの主要な機能 について説明します。また、システムをセットアップする際に必要なその 他のマニュアルの情報や、テクニカルサポートへの連絡方法についても説 明します。

お使いのシステムの主要な機能は、以下のとおりです。

- 効率的なラックマウント 2 U デザインによるエンクロージャスト レージ
- ホットプラグ対応、3.0 Gbps、2.5 インチの SAS ハードドライブを 24 台まで接続可能
- •PERC 6/E アダプタによるホストベース RAID のサポート
- 着脱作業がしやすいように統合されたホットプラグ対応の冗長電源 ユニット / 冷却モジュール
- 冗長システム管理機能を提供する 2 台目の EMM(エンクロージャ管 理モジュール)をオプションで装備
- コームの直接接続構成のいずれかに対するサポート<br>• 以下の直接接続構成のいずれかに対するサポート
	- 24 台までのハードドライブを直接接続できる統合モード
	- 1 台の EMM でドライブ 0 ~ 11 までを直接接続し、2 台目の  $EMM$  でドライブ 12 ~ 23 までを別途直接接続できるスプリッ トモード(2 台の EMM 使用)
- 統合モードで 3 台までのデイジーチェーンのストレージエンクロー ジャをサポート(計 72 台のハードドライブが接続可能)
- SES(SCSI エンクロージャサービス)を通じて帯域内エンクロージャ 管理を提供
- Dell OpenManage™ Server Administrator Storage Management Service または OpenManage IT Assistant を使用した RAID およびシ ステムの管理
- •周囲温度を監視する 4 つのセンサー
- 温度過昇時のシャットダウン機能
- コンポーネントに重大な障害が発生したことを知らせる可聴 アラーム(デフォルトでは無効)
- さまざまなサーバーに対するサポート(サポートされているシ ステムについては、システムの readme ファイルを参照してく ださい。readme のアップデートは、デルのウェブサイト **support.dell.com** でご覧いただけます)

# その他の情報

- 警告:システムに付属のマニュアルで安全および認可機関に関する情報 を参照してください。保証情報については、本書に含まれている場合と、 別のマニュアルが付属する場合があります。
	- システムをラックに取り付ける方法については、ラックに付属の 『ラック取り付けガイド』に説明があります。
	- 『ハードウェアオーナーズマニュアル』では、システムの機能、トラ ブルシューティングの方法、およびコンポーネントの取り付け方や 交換方法について説明しています。
	- システムに付属の CD には、システムの設定と管理に使用するマ ニュアルやツールが収録されています。
	- リリースノートまたは readme ファイルには、システムやマニュア ルに加えられたアップデートの情報や、上級ユーザーや技術者のた めの高度な技術情報が記載されています。

# テクニカルサポートの利用法

このガイドの手順が理解できない場合やシステムが思ったとおりに動作し ない場合は、『ハードウェアオーナーズマニュアル』を参照してください。 デルでは、企業向けのトレーニングと資格認証を実施しています。詳細に ついては、**dell.com/training** を参照してください。このサービスが提 供されていない地域もあります。

# 取り付けと設定

警告:次の手順を実行する前に、システムに付属のマニュアルの 安全および認可機関に関する情報をよく読み、指示に従ってください。 安全に関するベストプラクティスの詳細については、 www.dell.com/requlatory\_compliance を参照してください。

本項では、システムを初めてセットアップする際の手順について説明し ます。

### システムの開梱

システムを箱から取り出し、同梱品がすべて揃っていることを確認し ます。

後で必要になる場合があるので、梱包材と箱は保管しておいてください。

### ラックへのレールとシステムの取り付け

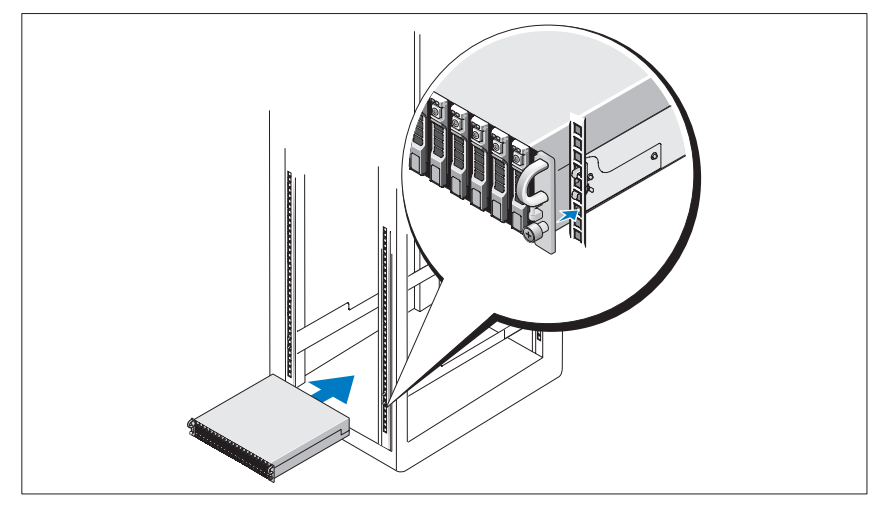

お使いのシステムのラック取り付けガイドに記載されている「安全にお使 いいただくための注意」を読まれたら、ラックにレールとシステムを取り 付けます。

システムをラックに取り付ける手順については、ラック取り付けガイドを 参照してください。

### 電源の接続

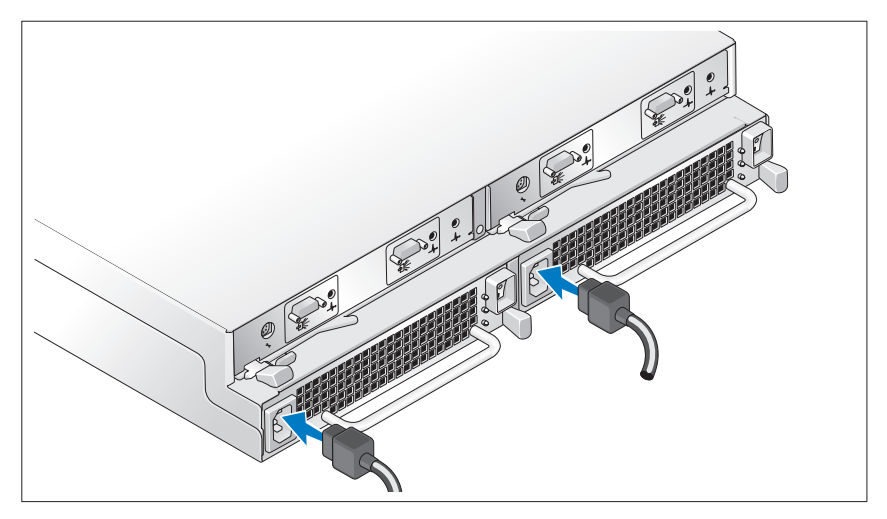

両方の電源ケーブルを電源ユニット / 冷却ファンモジュールに接続し ます。

### 電源コード固定ブラケットの取り付け

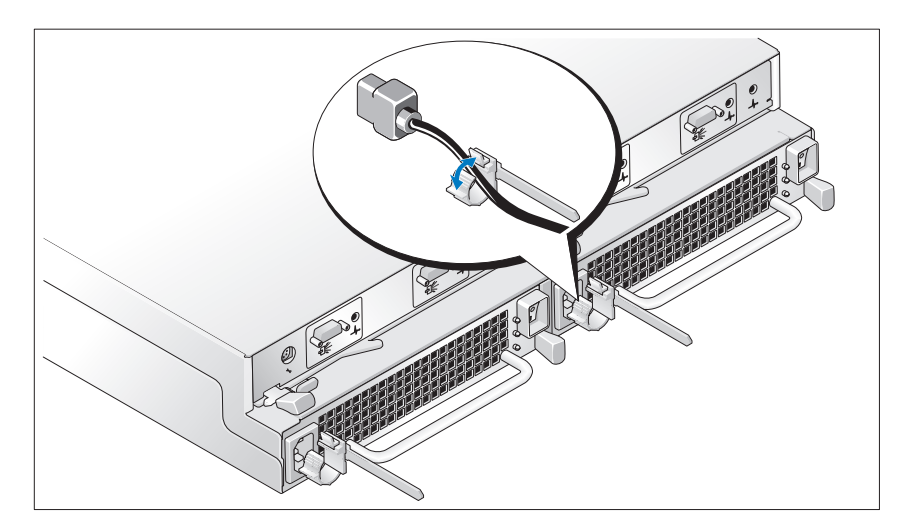

### アップデート情報 | 31

『ハードウェアオーナーズマニュアル』に説明されている手順に従ってシ ステム正面の設定スイッチを設定し、EMM をケーブル接続することで、 システムのストレージモードを設定します。

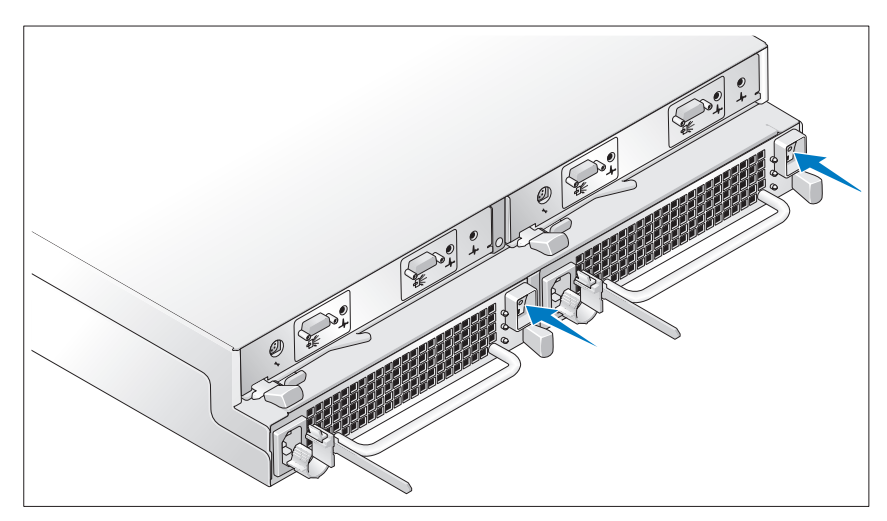

### システムの電源投入

両方の電源ユニット / 冷却ファンモジュールに電源を入れることで、シス テムの電源をオンにします。

### ベゼルの取り付け

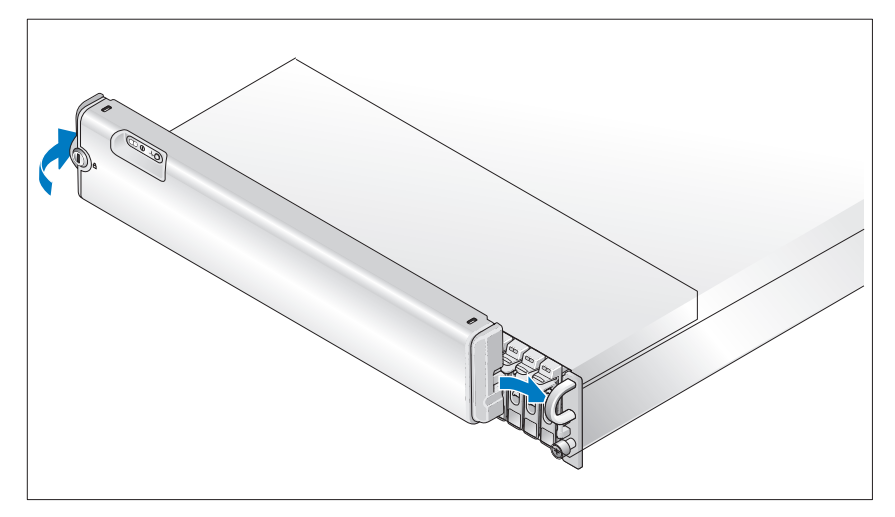

ベゼルを取り付けるには、ベゼルの右端をシステムの前面右のループに挿 入し、ベゼルがカチッと所定の位置に収まるまで、ベゼルの左端をシステ ムに押しつけます (ベゼルは上図とは多少異なる場合があります)。

# 仕様

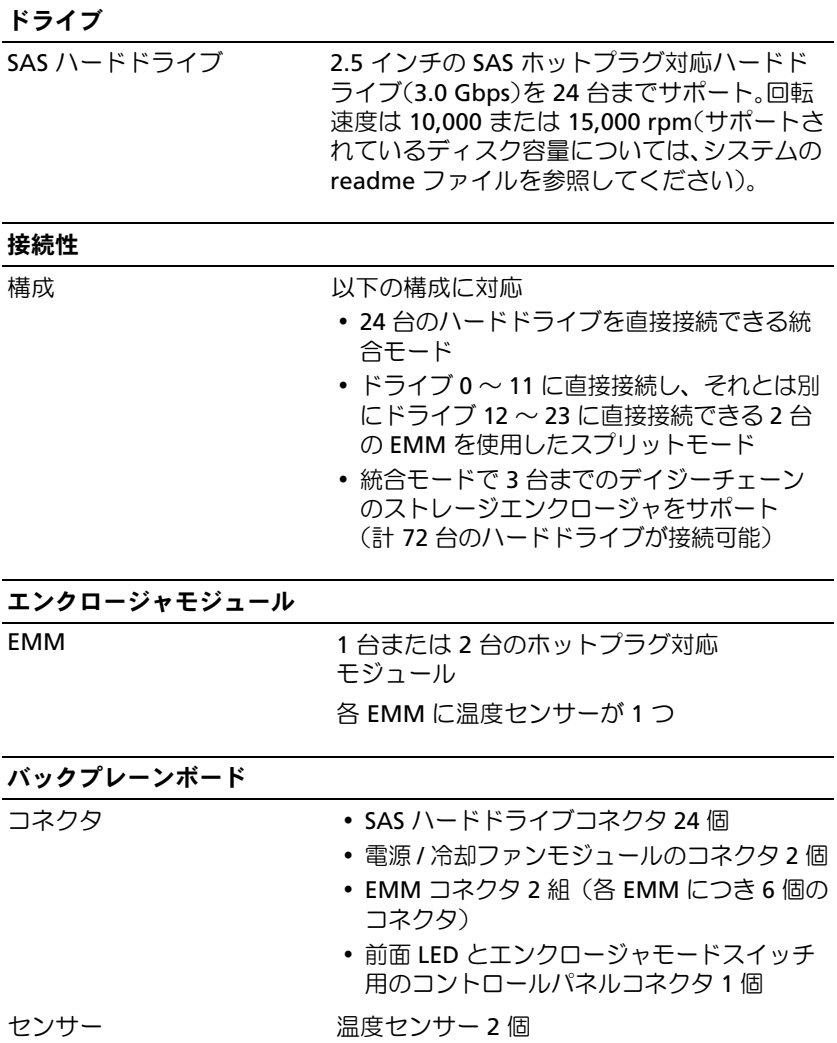

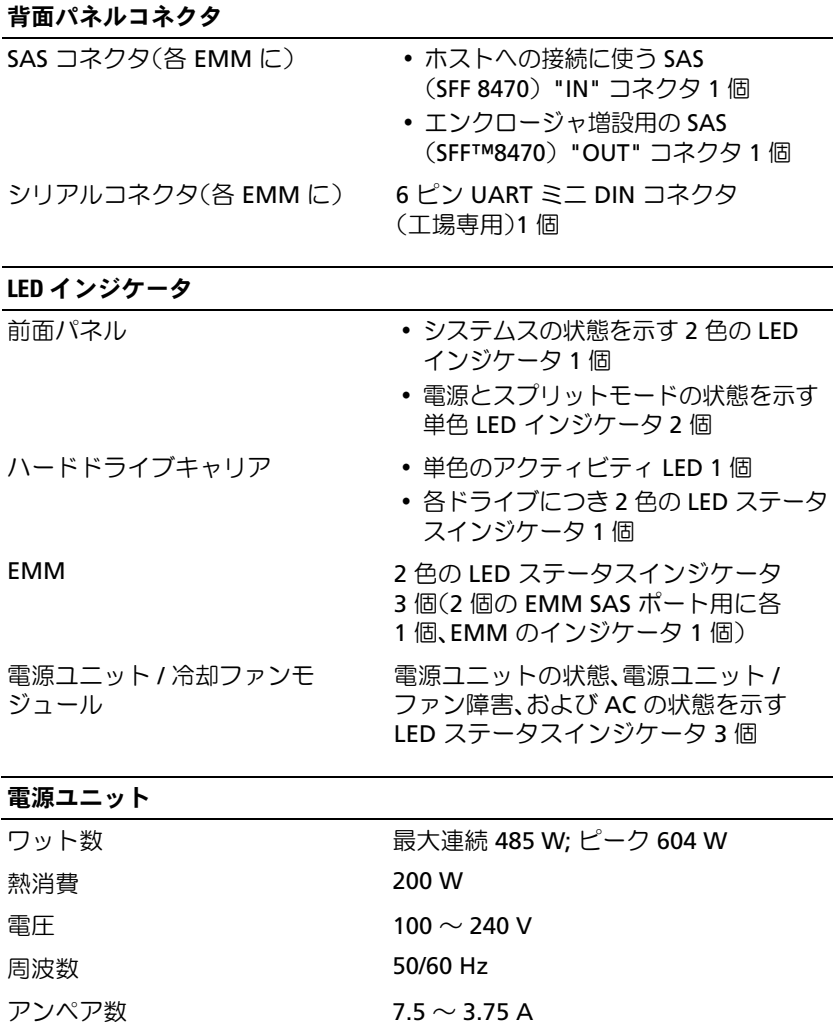

#### ハードドライブで利用可能な電力 (スロット1個あたり)

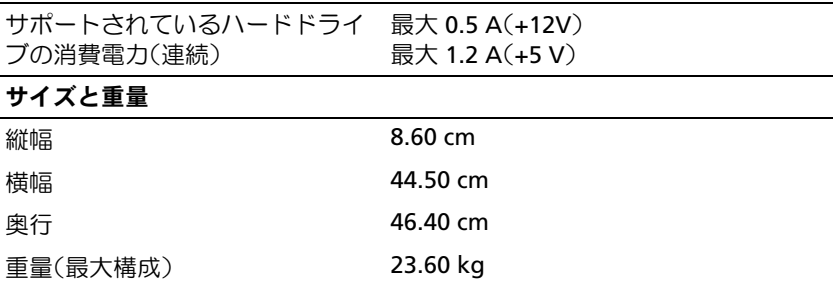

#### 環境

メモ:特定のシステム構成でのその他の環境条件の詳細については、 dell.com/environmental\_datasheets を参照してください。このシステムはオ フィス環境用ではありません。

#### 温度

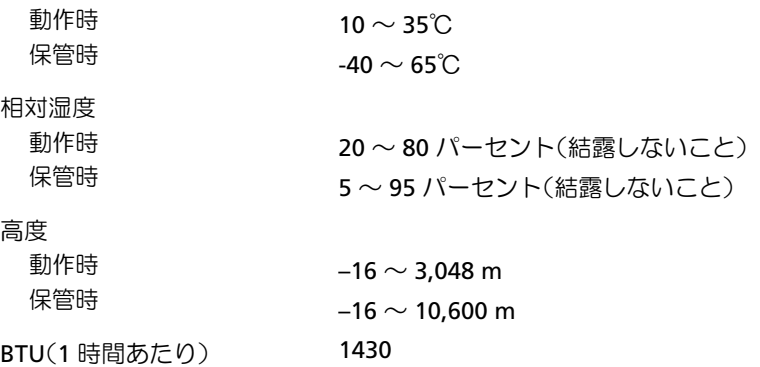

### 36 | アップデート情報

# Dell™ PowerVault™ MD1120 스토리지 인클로저 시스템 시작 안내서

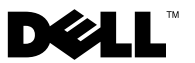

# 주, 주의사항 및 주의

- 주: 주는 컴퓨터를 보다 효율적으로 사용하는 데 도움이 되는 중요한 정보를 나타냅니다.
- $\bullet$  주의사항: 주의사항은 하드웨어 손상 또는 데이터 유실 위험을 설명하며, 이러한 문제를 방지할 <sup>수</sup> 있는 방법을 알려줍니다.
- ╱ ͡ी 주의: "주의"는 재산상의 피해나 심각한 부상 또는 사망을 유발할 수 있는 우려가 있음을 알려줍니다.

Dell Inc. 의 서면 승인 없이 어떠한 경우에도 무단 복제하는 것을 엄격히 금합니다 .

본 설명서에 사용된 상표인 Dell, DELL 로고 , PowerEdge, PowerVault 및 Dell OpenManage 는 Dell Inc. 의 상표이며 , Intel, Pentium 및 Celeron 은 Intel Corporation 의 등록 상표입니다 . Microsoft, Windows 및 Windows Server 는 미국 및 / 또는 기타 국가에서 Microsoft Corporation 의 상표 또는 등록 상표입니다.

본 문서에서 특정 회사의 표시나 제품 이름을 지칭하기 위해 기타 상표나 상호를 사용할 수도 있습니다 . Dell Inc. 는 자사가 소유하고 있는 것 이외에 기타 모든 상표 및 상호에 대한 어떠 한 소유권도 없습니다 .

모델 AMT

2008년 8월 P/N XR714 Rev. A01

<sup>—&</sup>lt;br>이 문서의 정보는 사전 통보 <sup>.</sup><br>© 2008 Dell Inc. 저작권 본시<br>Dell Lee 의 신먼 수인 언어 . 이 문서의 정보는 사전 통보 없이 변경될 수 있습니다 . © 2008 Dell Inc. 저작권 본사 소유 .

# 시스템 기능

이 항목에서는 시스템의 주요 하드웨어 및 소프트웨어의 기능을 설명합 니다 . 시스템 설정 시 필요한 기타 문서 정보 및 기술 지원을 얻는 방법도 기술되어 있습니다 .

시스템의 주요 기능 :

- 효율적인 랙 장착 2U 디자인의 인클로저 스토리지
- 2.5인치 핫 플러그 3.0Gbps, SAS 하드 드라이브 24개에 대한 용량
- PERC 6/E 어댑터를 통한 호스트 기반 RAID 지원
- 보수의 용이성을 위해 결합된 핫 플러그 중복 전원 공급 장치 및 냉각 모듈
- 중복 시스템 관리 기능을 위한 보조 EMM(Enclosure Management Module)(옵션)
- 다음의 직접 연결 구성 중 하나 지원
	- 최대 24 개 하드 드라이브의 직접 연결을 위한 통합 모드
	- 첫 번째 EMM 에서 드라이브 0 ~ 11 에 대해 직접 연결을 제공하 고 두 번째 EMM 에서 드라이브 12 ~ 23 에 대해 별도의 직접 연 결을 제공하는 분할 모드 ( 듀얼 EMM 사용 )
- 통합 모드에서 최대 3대의 데이지 체인 방식 스토리지 인클로저 (총 72개 하드 드라이브) 지원
- SES(SCSI Enclosure Services)를 통해 제공되는 대역내 인클로저 관리
- Dell OpenManage™ Server Administrator 스토리지 관리 서비스 또는 OpenManage IT Assistant를 사용한 RAID 및 시스템 관리
- 주변 온도 모니터링을 위한 센서 4개
- 과열시 시스템 종료 기능
- 치명적인 구성 요소 오류(기본값은 비활성임)에 대한 경고음
- 다양한 서버 지원(지원되는 시스템은 시스템의 readme 파일을 참조하 십시오. 업데이트된 readme 파일은 Dell 웹 사이트(support.dell.com) 에서 확인할 수 있습니다.)

# 기타 필요한 정보

#### 주의: 시스템과 함께 제공되는 안전 및 규제 정보를 참조하십시오. 보증 정보 는 본 문서에 포함되거나 별도의 문서로 제공될 수 있습니다.

- 랙 솔루션과 함께 제공되는 *랙 설치 안내 지침* 또는 *랙 설치 안내서*에는 시스템을 랙에 설치하는 방법이 기술되어 있습니다.
- 하드웨어 소유자 설명서에서는 시스템 기능에 대한 정보를 제공하고 시스템 문제 해결 방법 및 시스템 구성부품 설치 또는 교체 방법을 설명 합니다.
- 시스템에 포함된 CD에는 시스템 구성 및 관리에 대한 설명서 및 도구가 들어 있습니다.
- 발행 정보 또는 readme 파일에는 시스템 또는 설명서에 대한 최신 업데 이트나 전문가 또는 기술자를 위한 고급 기술 참조 자료가 수록될 수 있 습니다.

# 기술 지원 얻기

본 안내서의 절차가 이해되지 않거나 시스템이 제대로 작동하지 않을 경우에는 *하드웨어 소유자 설명서*를 참조하십시오.

이제 Dell Enterprise Training and Certification 을 이용할 수 있습니다 . 자세한 내용은 dell.com/training 을 방문하십시오 . 지역에 따라 이 서비스가 제공되지 않을 수도 있습니다.

# 설치 및 구성

 $\bigwedge$  주의: 아래에 설명된 절차를 수행하기 전에 시스템과 함께 제공되는 안전 지침 및 중요한 규제 관련 정보를 읽고 준수하십시오. 추가 안전 모범 사례 정보는 www.dell.com/regulatory\_compliance를 참조하십시오.

이 항목에서는 처음 시스템을 설정하는 단계를 설명합니다 .

### 시스템 포장 풀기

시스템 포장을 제거하고 각 항목을 확인합니다 . 모든 운송 포장재는 나중에 필요할 수 있으므로 보관하십시오 .

### 레일과 시스템을 랙에 설치

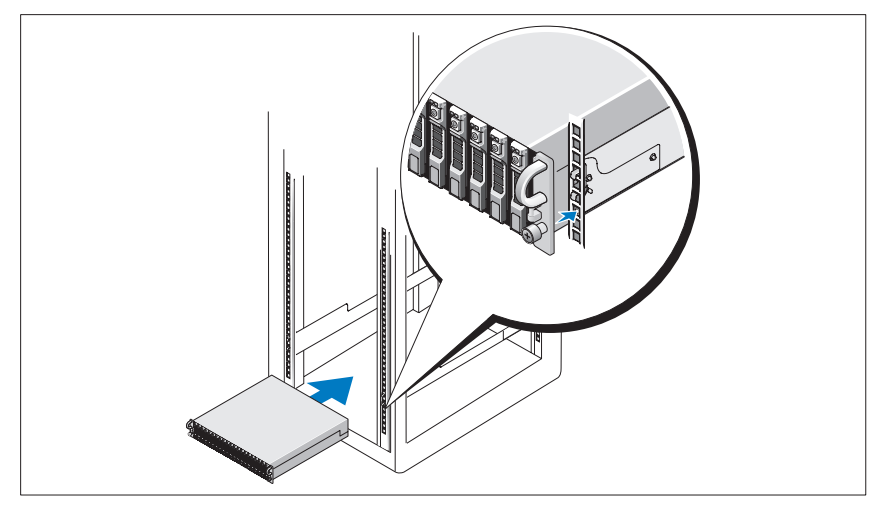

시스템의 랙 설치 설명서에 나와 있는 " 안전 지침 " 을 읽은 후에 레일과 시스템을 랙에 설치합니다 .

랙에 시스템을 설치하는 자세한 지침은 랙 설치 설명서를 참조하십시오 .

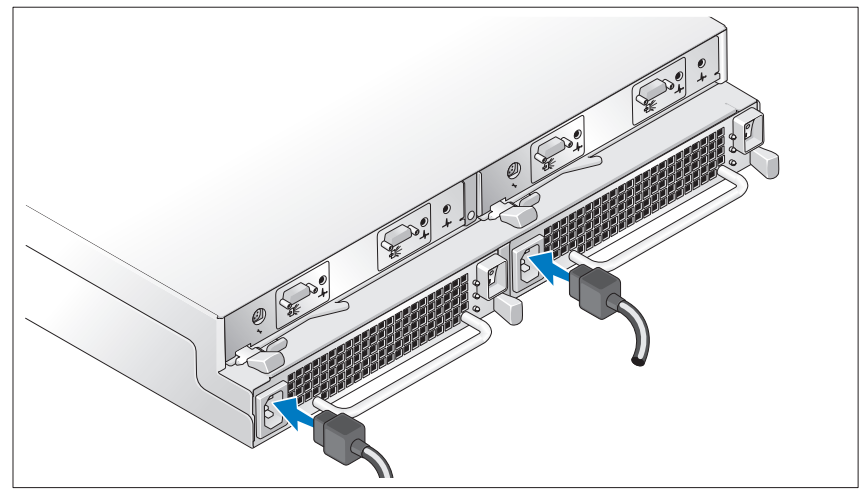

전원 케이블을 전원 공급 장치 / 냉각 팬 모듈 모두에 연결합니다 .

### 전원 코드 고정 브래킷 연결

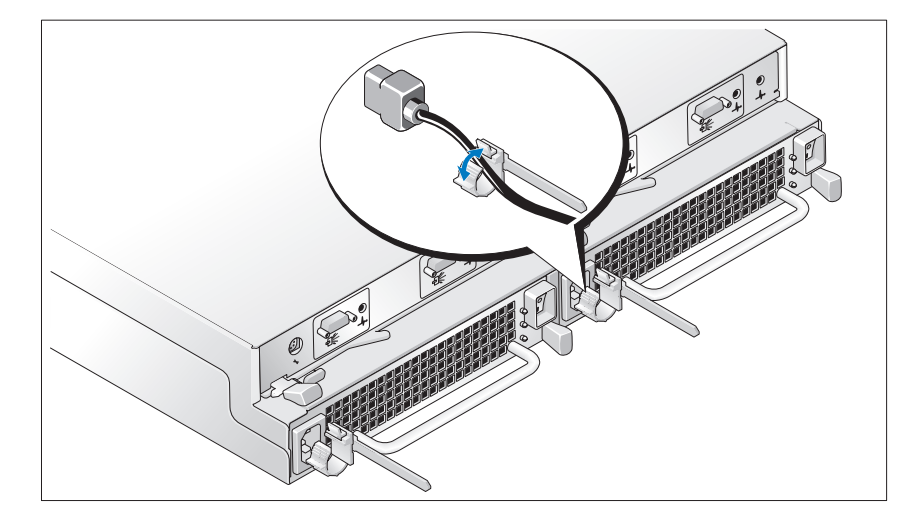

하드웨어 소유자 설명서의 지침에 따라 시스템의 전면에 있는 구성 스위치 를 설정하고 EMM 의 케이블을 연결하여 시스템의 스토리지 모드를 구성 합니다.

### 시스템 켜기

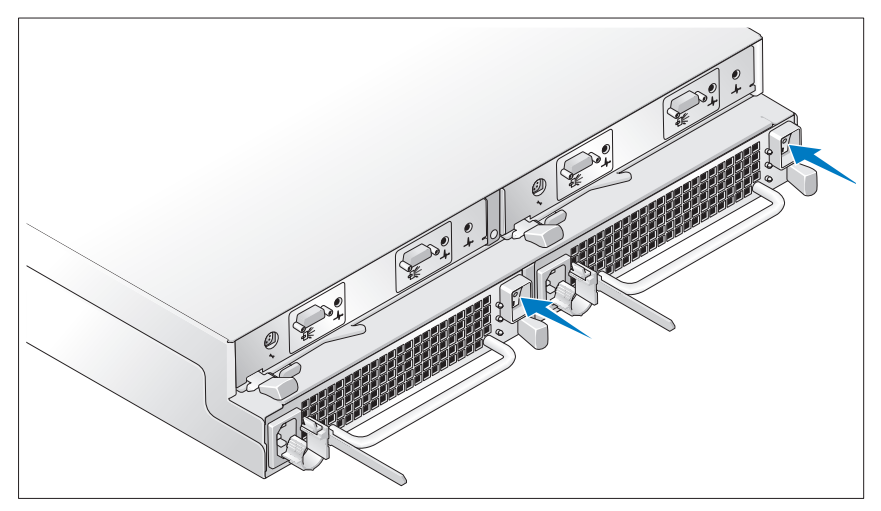

전원 공급 장치 / 냉각 팬 모듈의 전원을 모두 켜서 시스템을 켭니다 .

### 베젤 설치

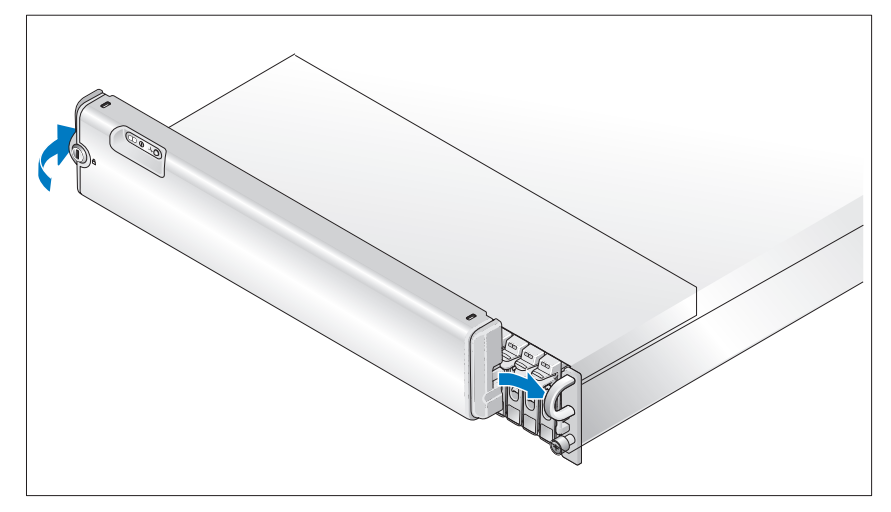

베젤의 오른쪽 모서리를 시스템의 오른쪽 전면 루프에 삽입한 다음 베젤이 제자리에 들어갈 때까지 베젤의 왼쪽 모서리를 시스템에 삽입하여 원하는 경우 베젤을 설치합니다 ( 베젤 디자인은 위 그림과는 약간 다를 수도 있습 니다 ).

# 기술 사양

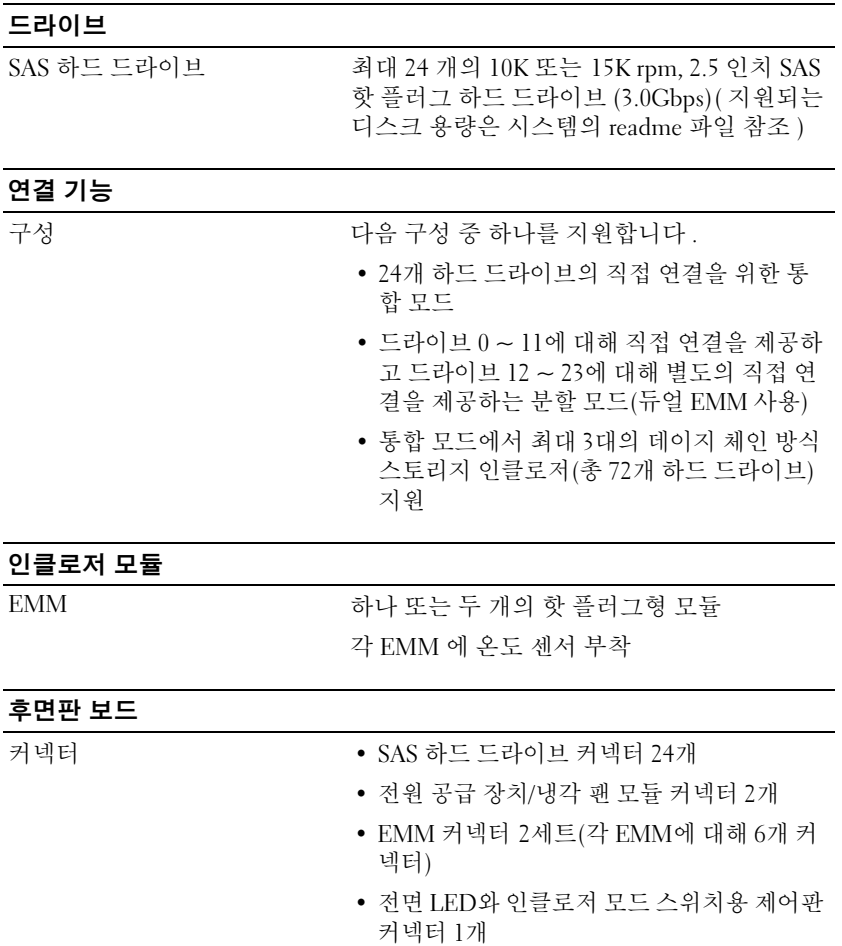

센서 2개

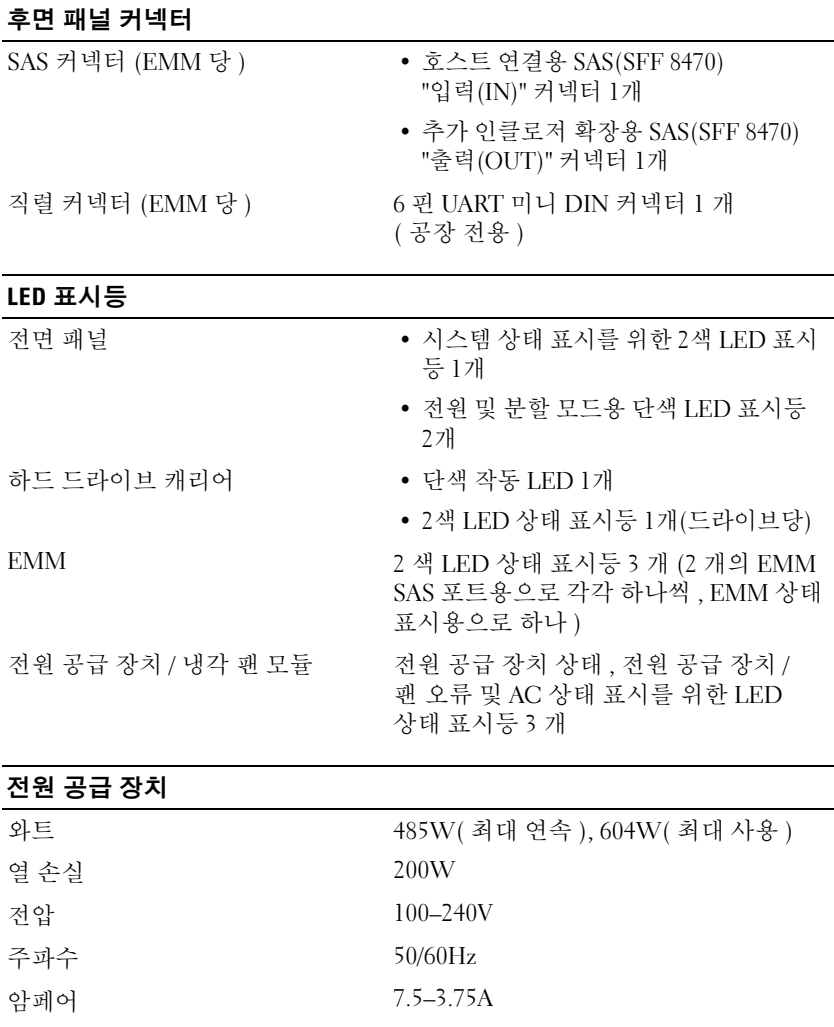

### 사용 가능한 하드 드라이브 전원 ( 슬롯당 )

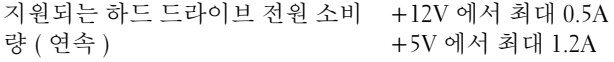

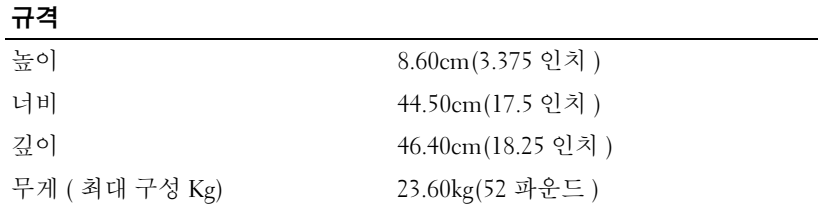

#### 환경

주: 특정 시스템 구성을 위한 환경 자료에 대한 자세한 내용은 dell.com/environmental\_datasheets를 참조하십시오. 이 시스템은 사무실 환경에 적합하지 않습니다. 온도 작동 보관  $10^{\circ} \sim 35^{\circ} \text{ C}(50^{\circ} \sim 95^{\circ} \text{ F})$  $-40^{\circ}$  ~ 65° C( $-40^{\circ}$  ~ 149° F) 상대 습도 작동 20% ~ 80%( 비응축 )

#### 고도

보관

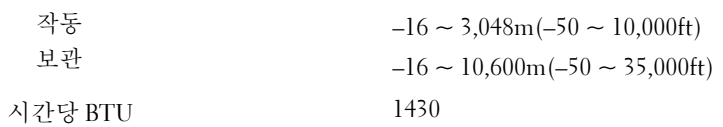

5% ~ 95%( 비응축 )

### 48 | 정보 갱신본